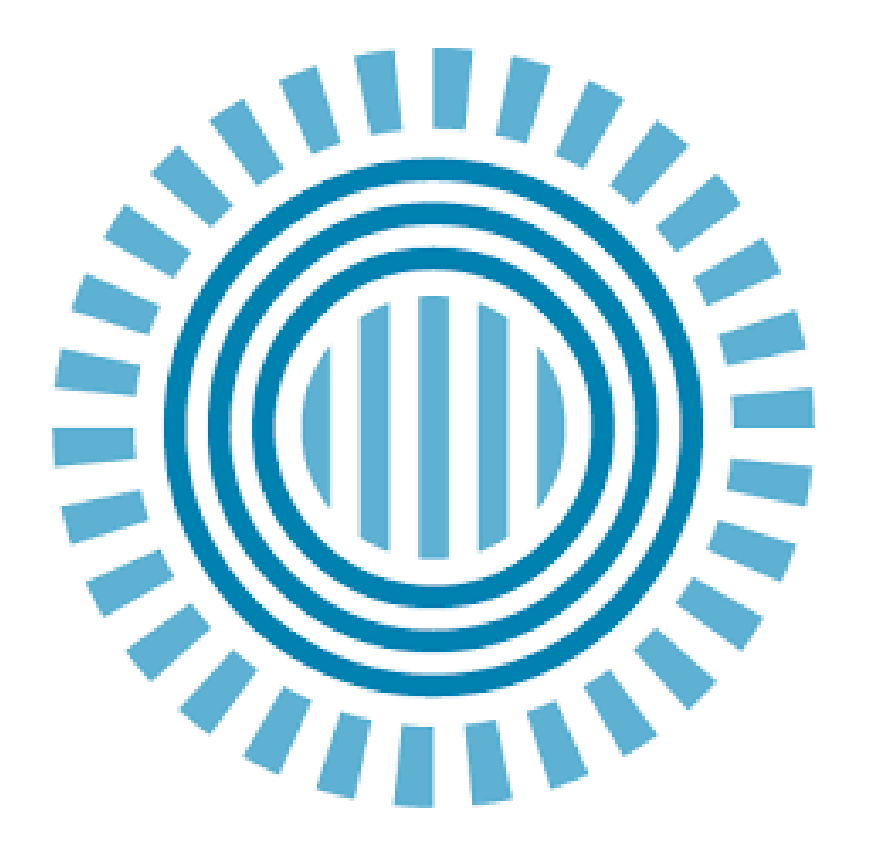

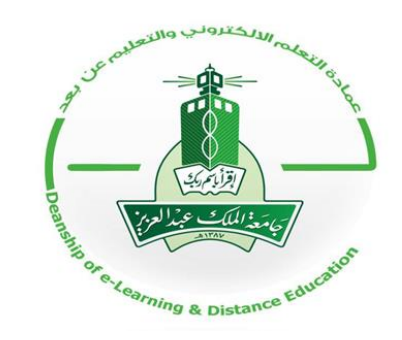

إنشاء العروض التقدميية باستخدام

إعداد: وحدة التعلم اإللكتروني

األهداف:

التعرف على تطبيقات إنشاء العروض التقدميية استخدام أداة Prezi لتحويل أفكارك إىل لوحة فنية إنشاء عرض ممتع إليصال احملتوى املرئي و اللفظي باحرتاف و سهولة باستخدام prezi التجديد و التطوير في الأداء المهني بما يناسب التطور التقني جعل العروض التقدميية أكثر حيوية و إثارة أخذ اجلمهور إىل رحلة معلوماتية ممتعة بدمج الوسائط و الروابط

مواضيع ورشة العمل:

أمهية العروض التقدميية يف العملية التعليمية

النقاط اليت جيب أن تتوفر يف أي عرض تقدميي

التطبيقات املتوفرة إلنشاء عروض تقدميية

تعريف Preziو مثال عليه وخصائصه

اخلطوات العملية لربنامج العروض التقدميية Prezi

من أكثر الوسائل فعالية لتقديم فكرة وشرحها هي الرسوم والأشكال والصور، كثرياً ما نقوم باستخدام منتج مايكروسوفت املعروف بالـ point Powerيف العروض التقدميية، واستخدام بعض األشكال البيانية والصور مع بعض املعلومات النصية القليلة لتساعدنا على التقديم والشرح. العروض التقدميية:

أمهية العروض التقدميية يف العملية التعليمية: استثارة الطالب و إشباع حاجاهتم للتعلم تنمية دقة املالحظة والنقد من خالل ما يعرض أمام الطالب ترسيخ املعلومات وتعميقها يف الذاكرة حاسة البصر تزود الدماغ باملعلومات أكثر من احلواس األخرى

النقاط اليت جيب أن تتوفر يف أي عرض تقدميي: أن حيتوي العرض على : عنوان الدرس – نقاط احملتوى – احملتوى استخدام صور – فيديو – رسوم توضيحية غير ضروري أن يحتوي العرض على كل المحتوى الذي يذكر في المحاضرة أن تكون األلوان متناسقة و مرحية للعني و اخلط مالئم للعني أن ال تزيد مدة عرض الشرحية الواحدة عن دقيقة استخدم نفس اخلطوط Fontوالتنسيق Format يف كل الشرائح.

العروض التقدميية: مؤخراً ظهرت تقنيات أخرى للعرض وإيصال املعلومة كاإلنفو جرافيك وفيديوهات ) Effect After )جللب تلك العروض للحياة وجعلها أكثر إثارة، مع أنه ال يزال بالطبع الـ point power هو الوسيلة التقليدية للعرض، ولكن يوجد على الويب بعض الوسائل اجليدة الستخدامها يف عمل العروض التقدميية واليت سنستعرض بعضاً منها، فإذا مللت قليالً من الـ point Power وتريد عرضاً أكثر حيوية.

التطبيقات املتوفرة إلنشاء عروض تقدميية:

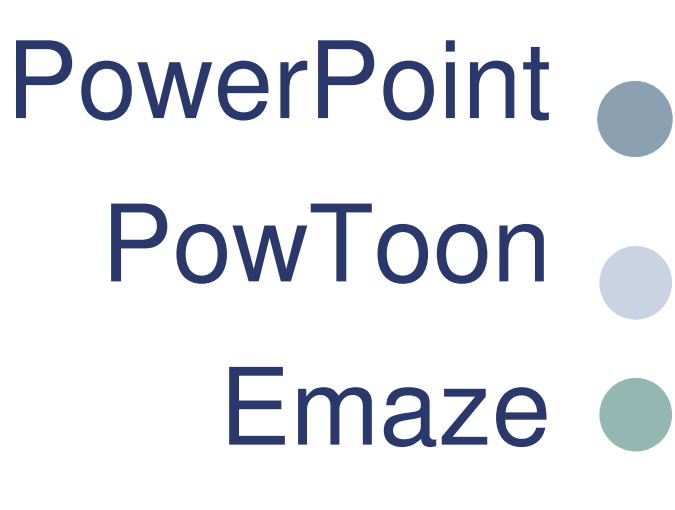

- Knovio
	- Prezi **C**

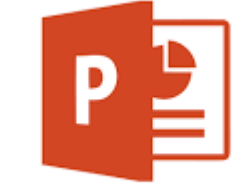

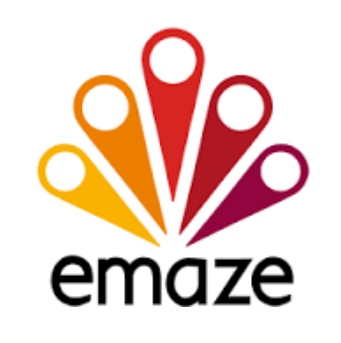

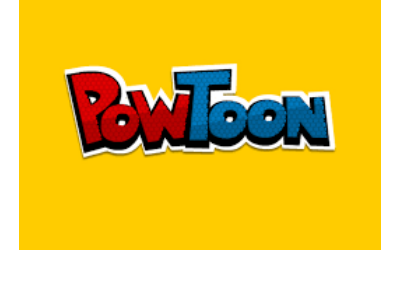

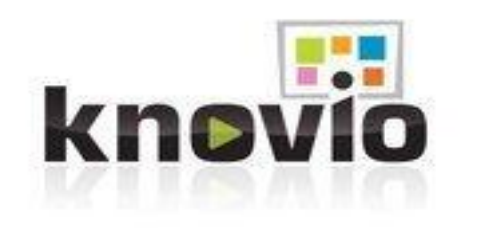

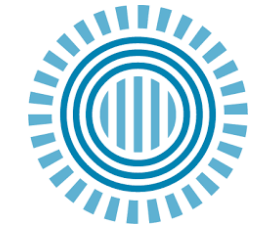

تطبيق PowToon

إذا كنت تبحث عن أفكار خارج الصندوق لتقديم عروضك فإن هذا التطبيق هو اختيارك األمثل برنامج لعمل فيديوهات رسومية مثرية وجذابة وأيضاً سهلة تستطيع تصميم فيديو لعرضك بدون أي خربات فنية أو تصميمية سابقة مشابه كثرياً لربنامج point Power الفرق أنه يسمح لك بإضافة بعض الرسومات وضبط التوقيت للشرائح

تطبيق PowToon

الربنامج جمانى وتستطيع أن تقوم بعمل عدد غري حمدود من الفيديوهات ولكن مدة الفيديو أقصاها مخس دقائق

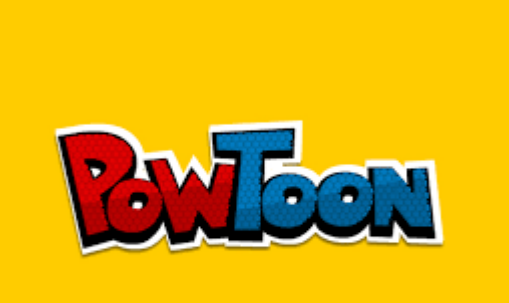

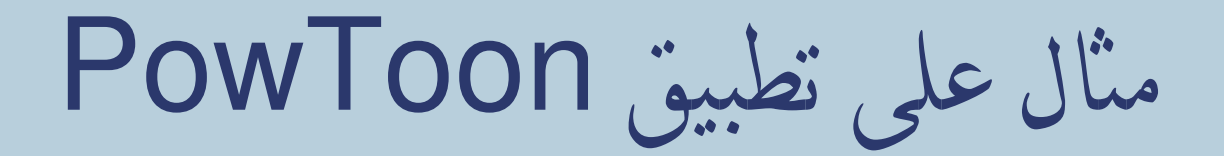

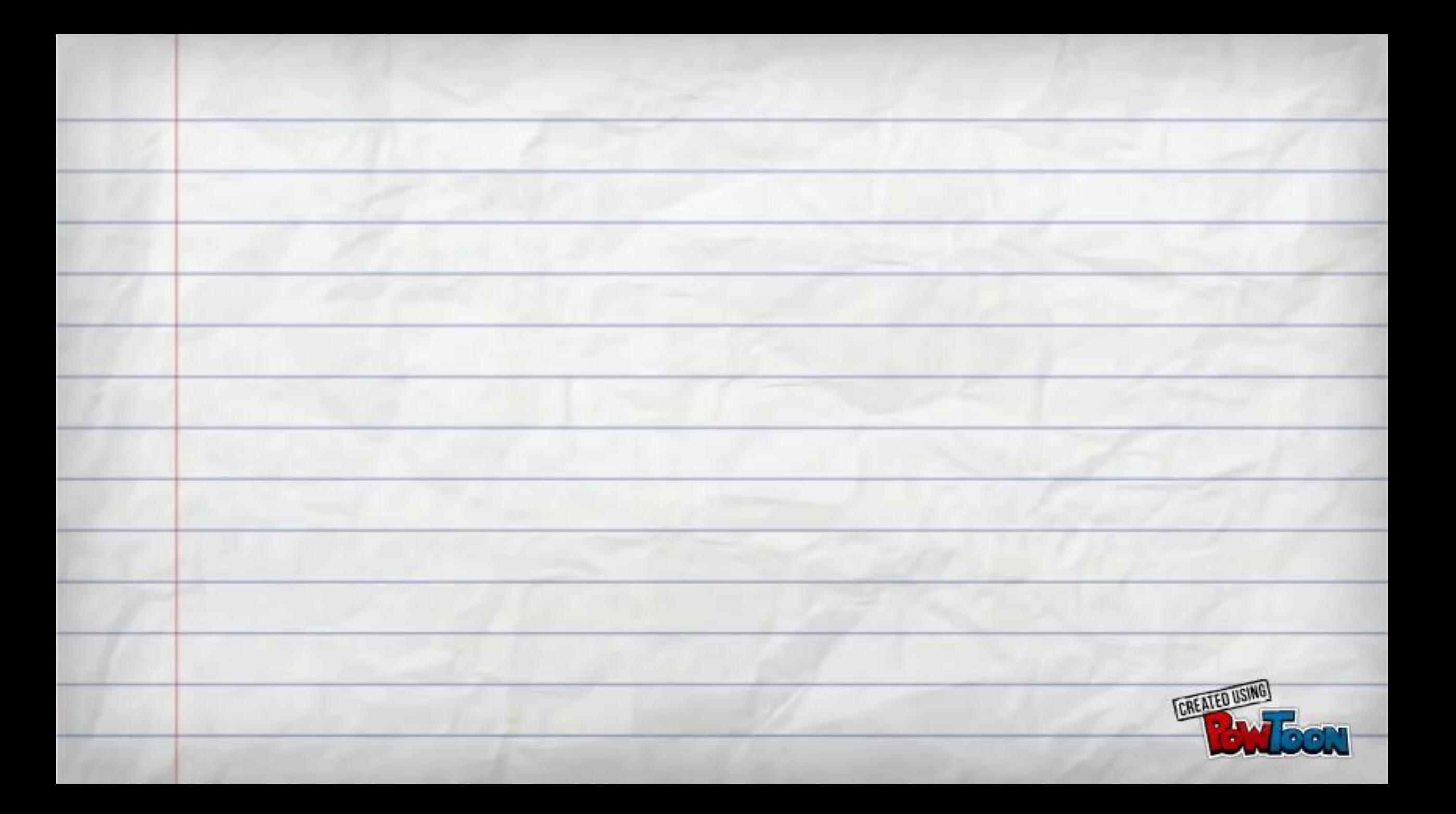

تطبيق Emaze

سهل االستخدام لديه مكتبة مليئة بالعناصر والقوالب اجلاهزة لالستخدام يف العروض ميكن مشاركة العمل على عرض ما مع من تشاء إمكانية عمل كلمة سر خاصة بامللف ميكن مشاركة امللف على الشبكات االجتماعية الربنامج جمانى

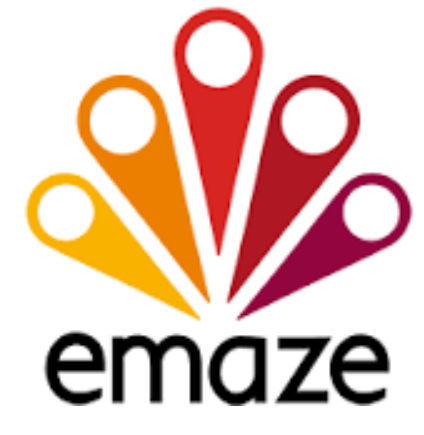

مثال على تطبيق Emaze

https://www.emaze.com/ar/

تطبيق Knovio knovio برنامج جمانى جيعل العروض التقدميية أكثر حيوية يسمح بإضافة امللفات الصوتية والفيديو تستطيع أن تستخدم شرائح PowerPoint املوجودة مسبقاً وتضيف عليها ال يوجد عدد معني للفيديوهات اليت ميكنك عملها حبسابك اجملاني مشاركة امللف

مثال على تطبيق Knovio

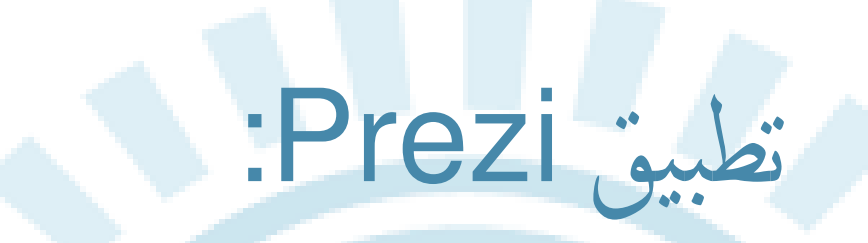

هو أداة لسرد احملاضرات و القصص عرب الويب بشكل مبتكر بعيد عن طريقة عرض الشرائح التقليدية ، يعرض مجيع التفاصيل على شكل خارطة بصرية ميكنك التكبري والتصغري للتحكم بإظهار التفاصيل مما يشكل عامل جذب للحضور.

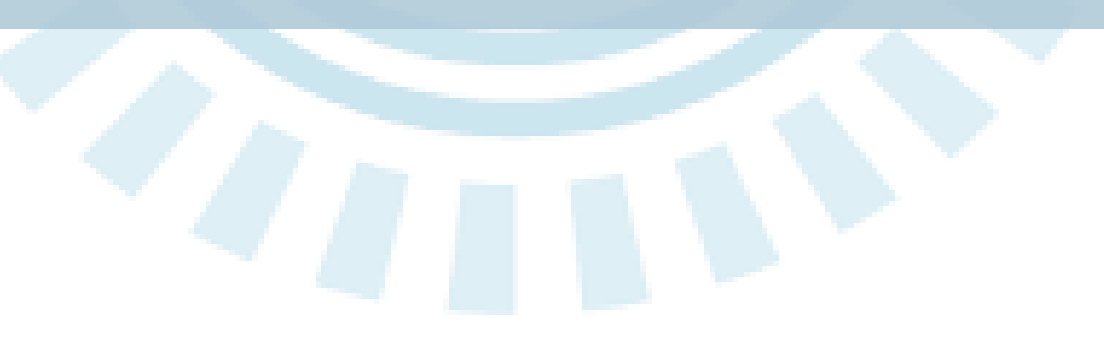

# خصائص تطبيق Prezi :

يوفر مساحة جمانية 4 GB لكل العروض، أما إذا أردت أن تستمتع مبساحة وخصائص أكثر ميكنك اختيار أحد االشرتاكات اليت يوفرها املوقع

البد من االتصال باإلنرتنت عند التصميم و التعديل وليس العرض

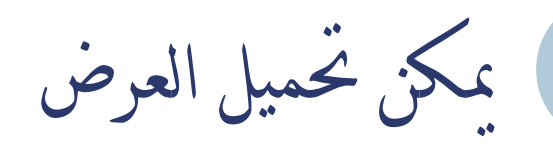

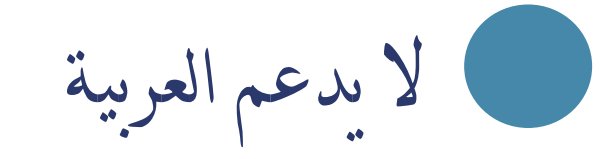

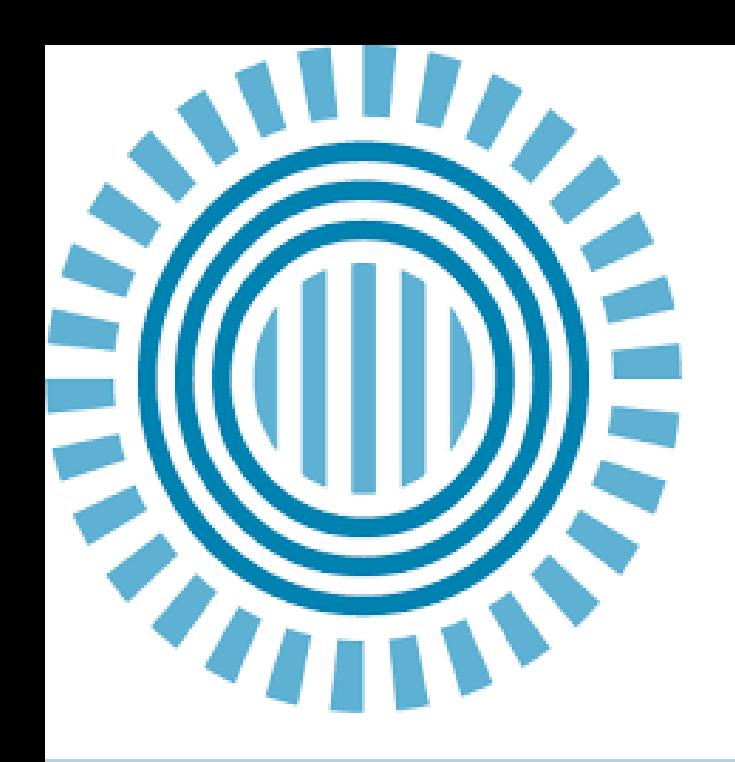

مثال على تطبيق prezi

# **BRIEF SUMMARY**

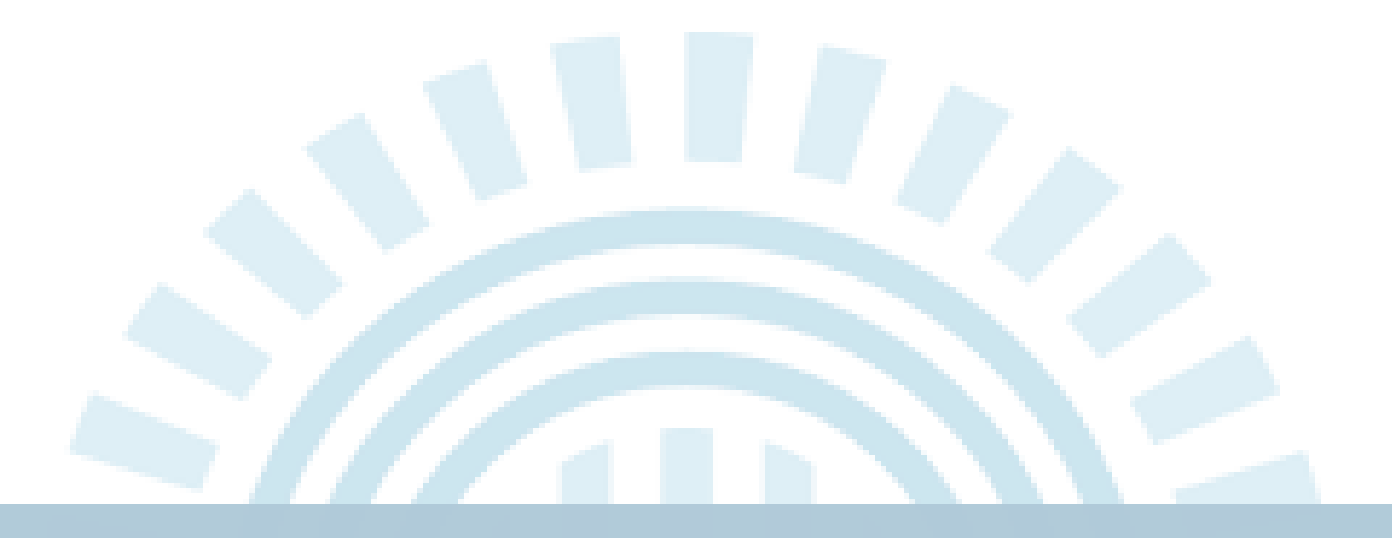

اخلطوات العملية لتطبيق prezi

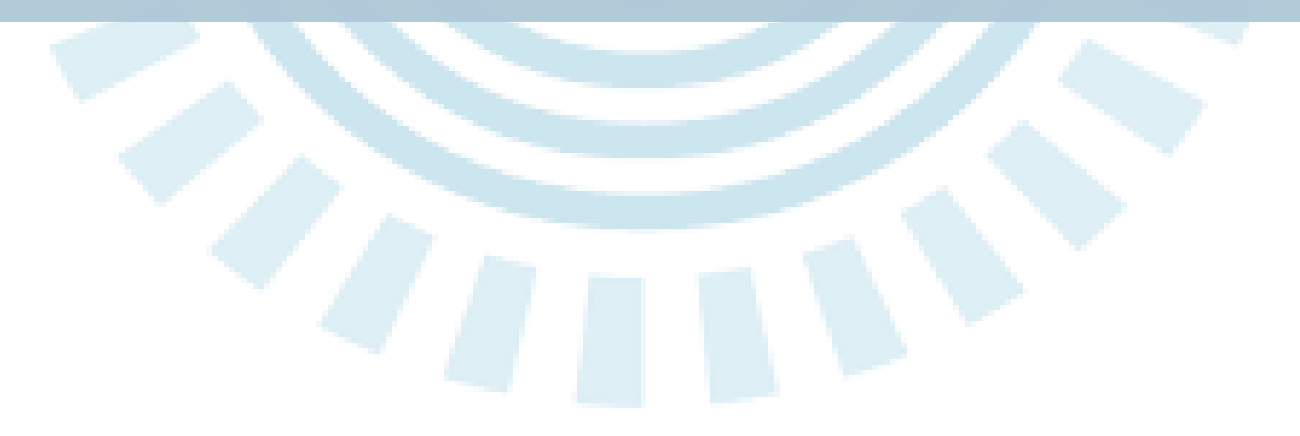

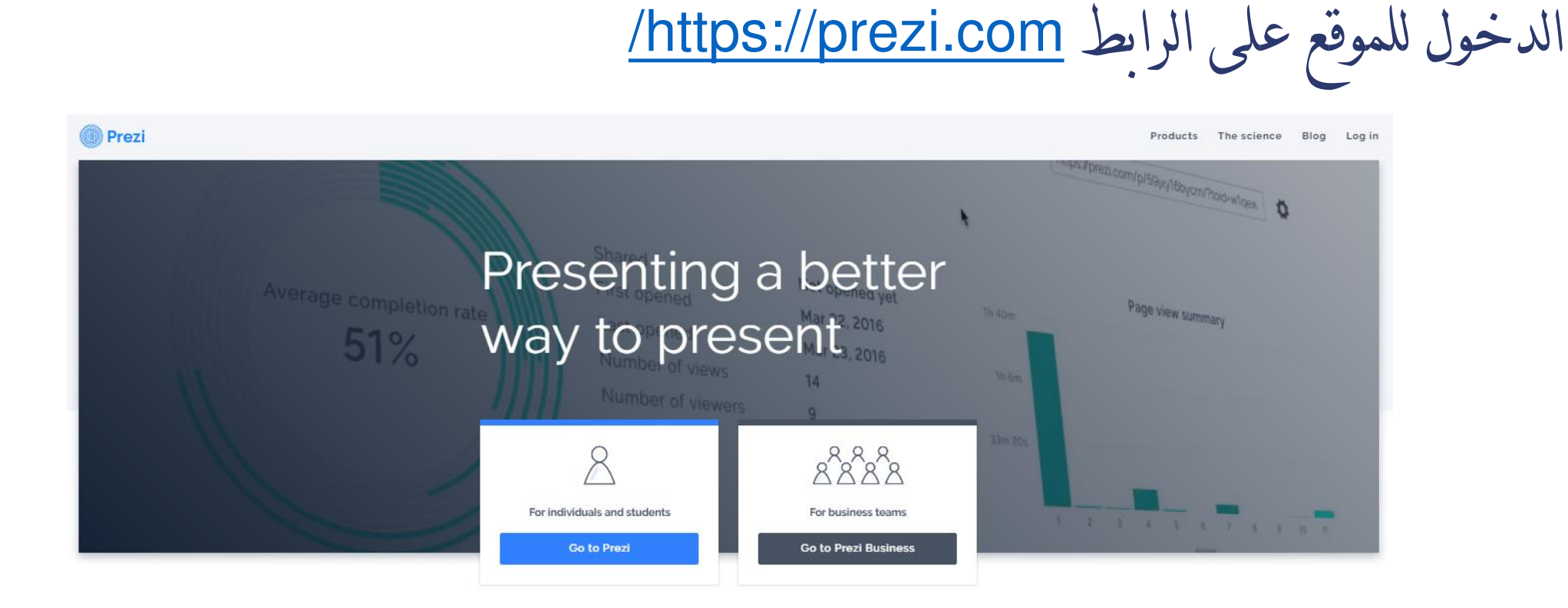

JUST ONE REASON PREZI IS MORE EFFECTIVE:

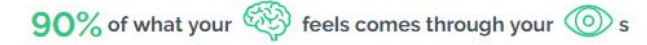

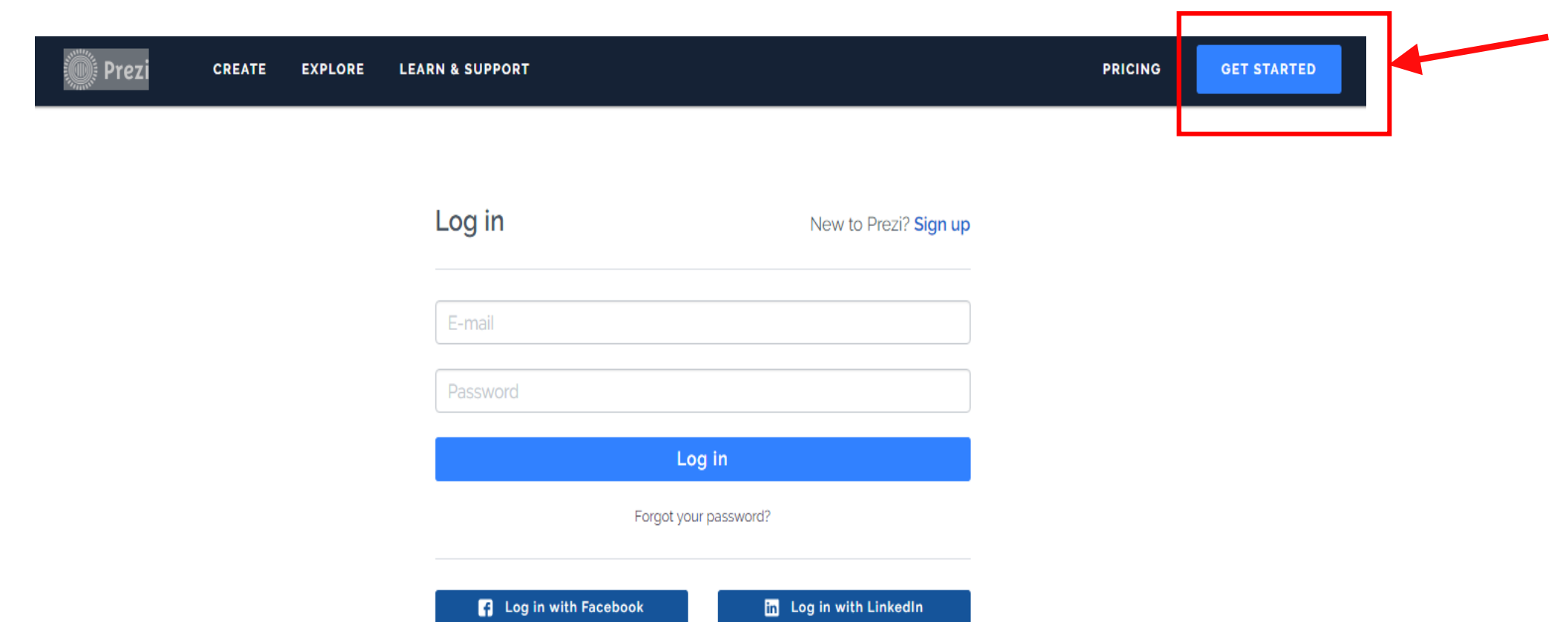

#### Prezi **LOGIN MOST POPULAR Public** Create an account for free. With a Enjoy Pro **Pro Plus** public account, your prezis will be publicly viewable, searchable, and **Storage Unlimited Unlimited** 4GB reusable. **Privacy control**  $\bullet$ Access on any device **CONTINUE FREE**  $\bullet$ Premium support  $\bullet$ Image editing tools **Students & Teachers** Offline access Prezi offers discounts when signing up with a school email address. **Advanced Prezi training** English language only Educational Plans  $\rightarrow$ Low commitment (monthly billing) \$15.00/mo \$25.00/mo \$39.00/mo Low price (annual billing) \$9.00/mo \$15.00/mo \$25.00/mo **Questions?** 14 Days Free 14 Days Free 14 Days Free View Questions  $\downarrow$

#### Prezi **LOGIN BEST VALUE** Not eligible for<br>education discounts? **Edu Teams Education: Edu Enjoy Edu Pro SEE STANDARD PRICING** Storage 4GB **Unlimited** Unlimited Control privacy settings  $\bullet$  $\bullet$  $\bullet$ Access on any device  $\bullet$  $\bullet$ Questions?  $\bullet$ **Premium Support** View Questions  $\downarrow$ Image editing tools  $\bullet$ Work offline  $\bullet$ **Prezi Training**  $\bullet$ **Central Account Management** Low cost (billed annually) Free  $$4.92/m<sub>o</sub>$ For teams of 20+ **30 Days Free Choose Plan Start Free Trial Learn More**

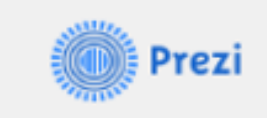

### **Student/Teacher Verification**

Please provide the email address issued to you by your educational institution.

-- @kau.edu.sa

Please note: Once verified, this email will be your account log in email.

**Verify Back** 

إدخال البريد الإلكتروني الخاص بالجامعة

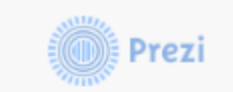

Log in  $\pm$ 

### Student/Teacher Verification

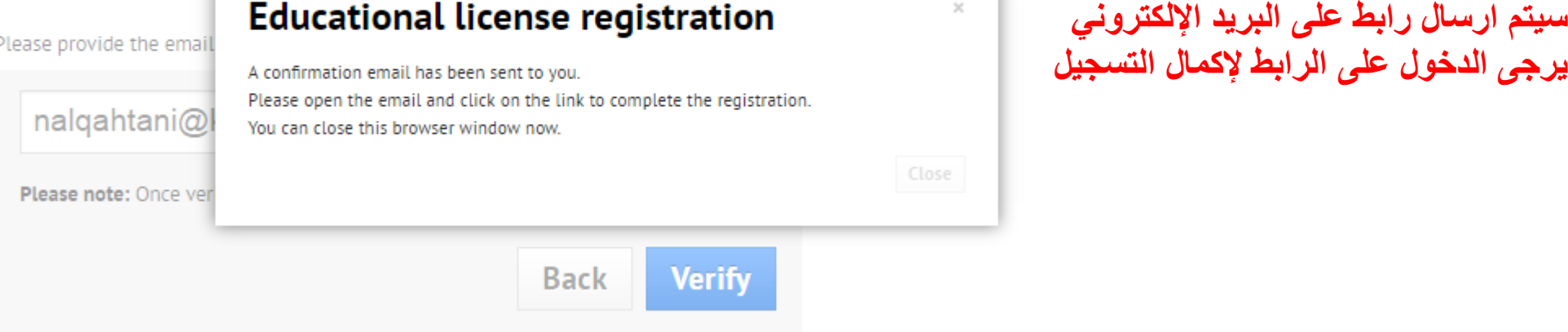

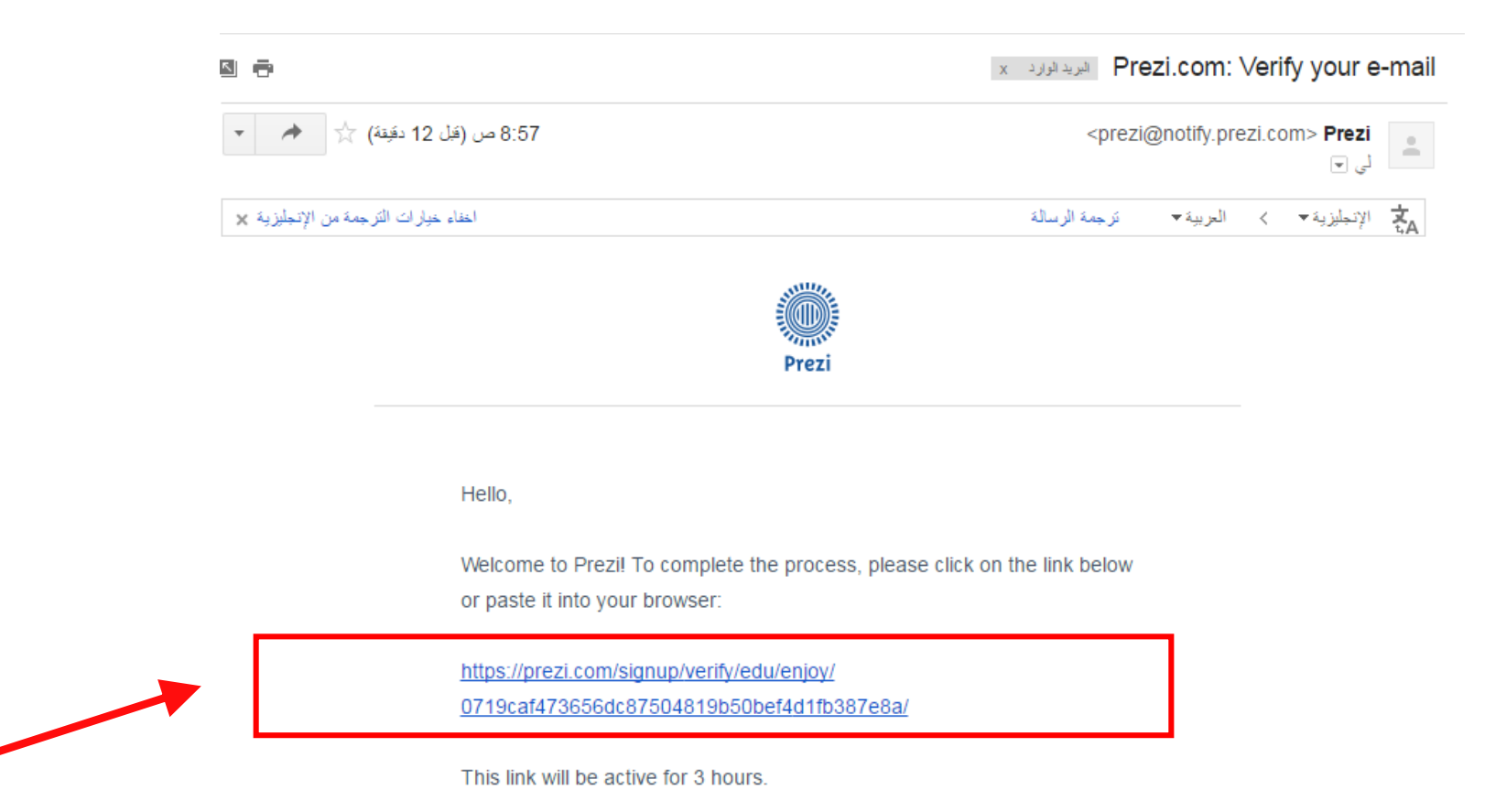

#### Create your free Edu Enjoy account

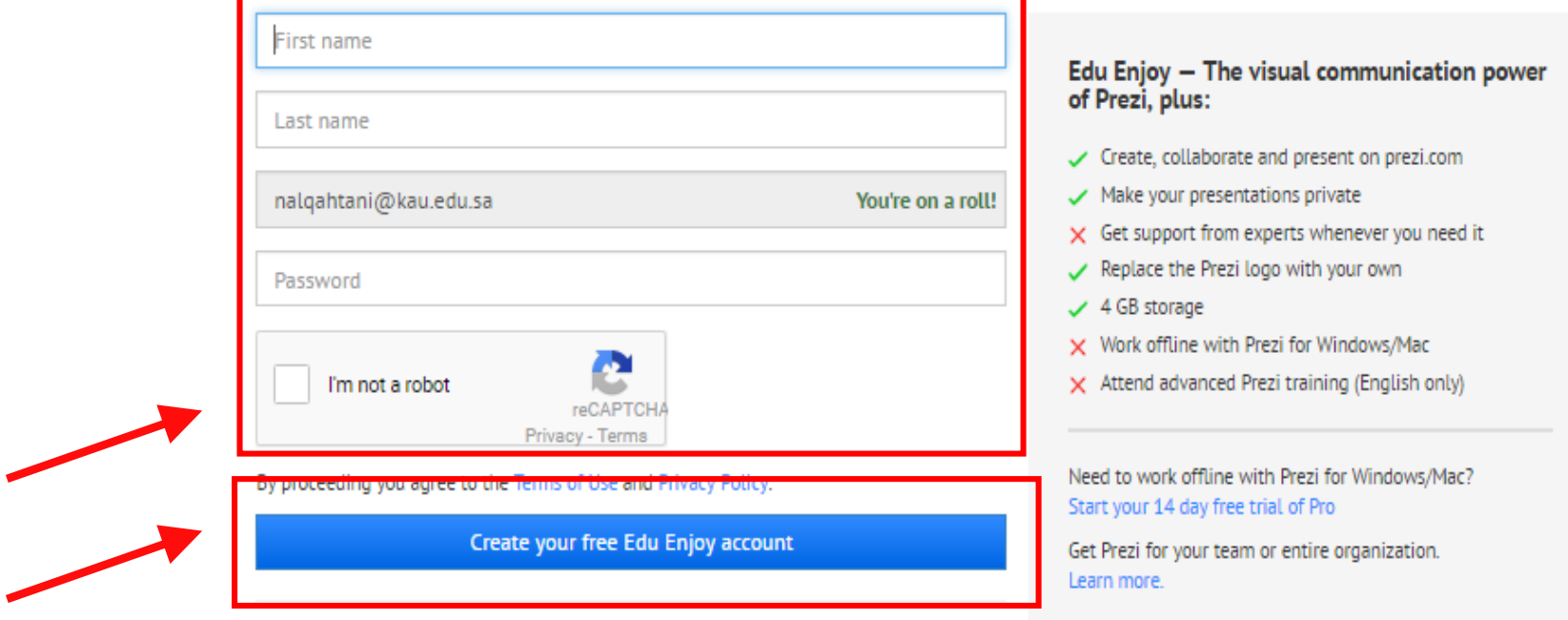

#### Let's talk about you.

Tell us what you do so we can provide a better experience.

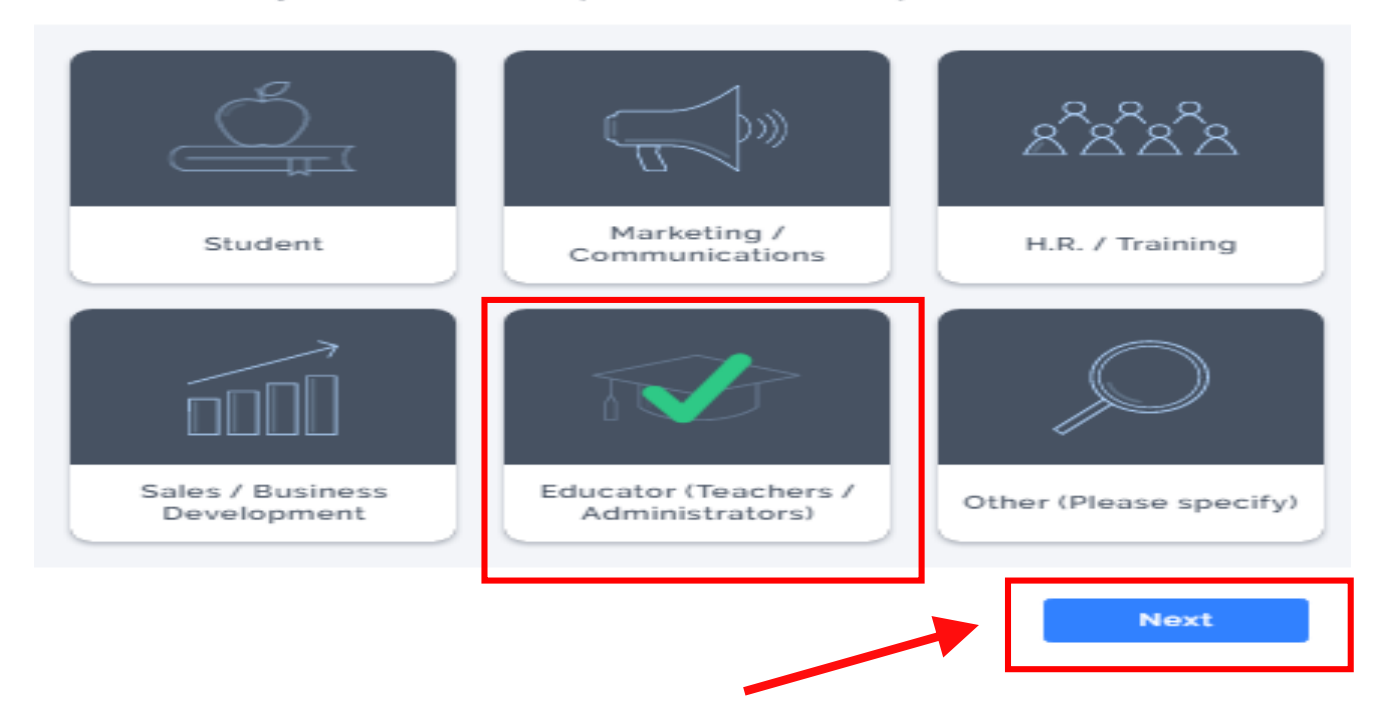

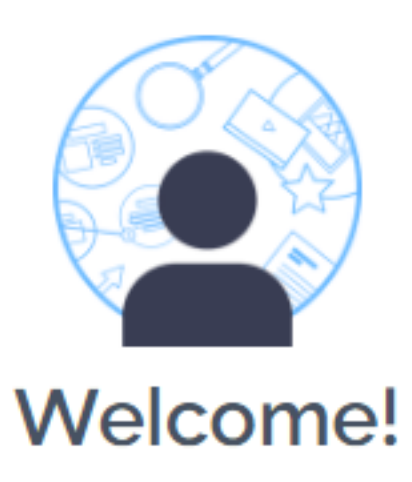

Your account's all set up. Now, let's look at the basics of using Prezi.

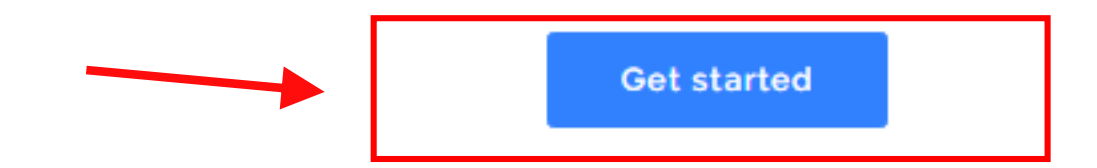

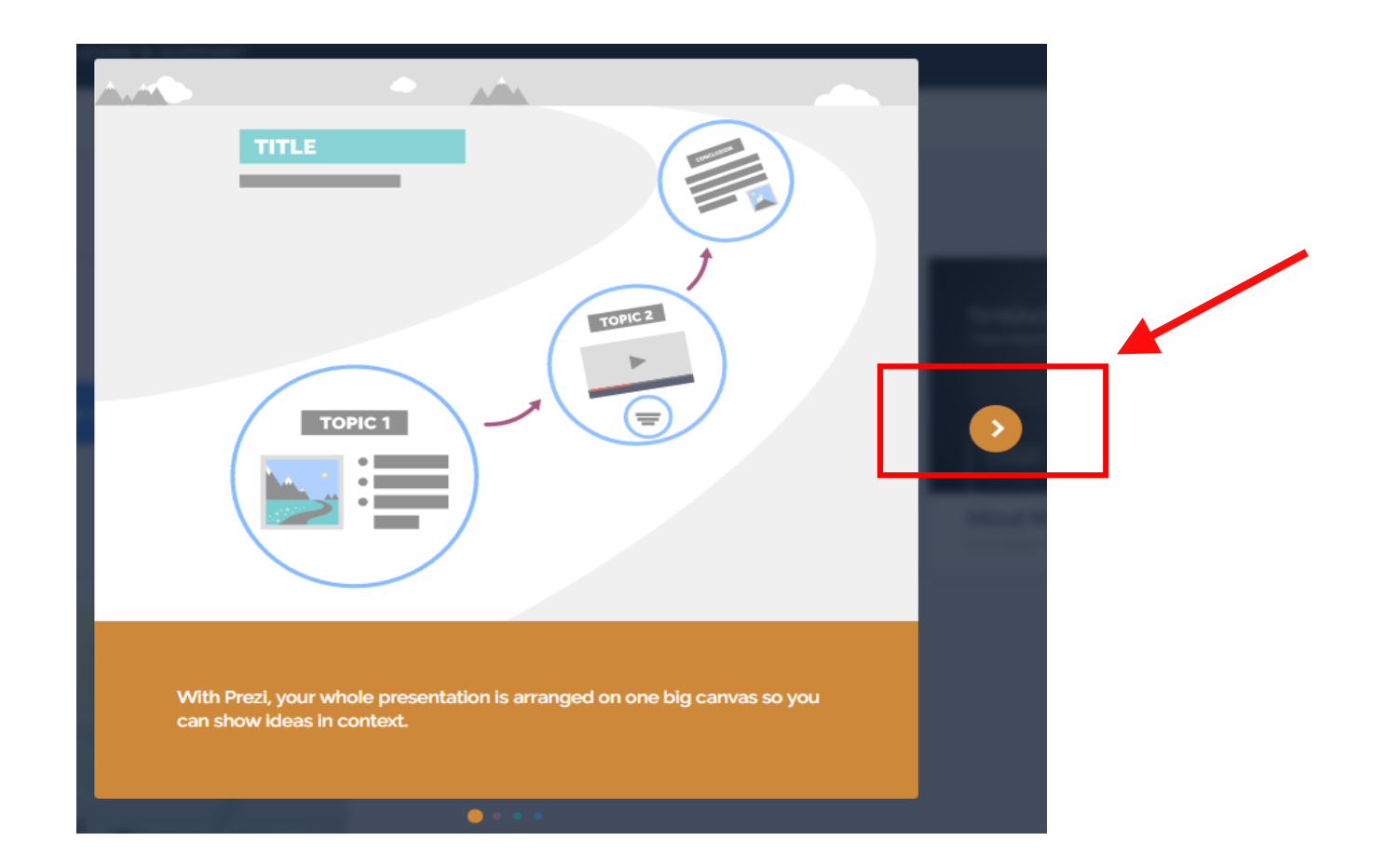

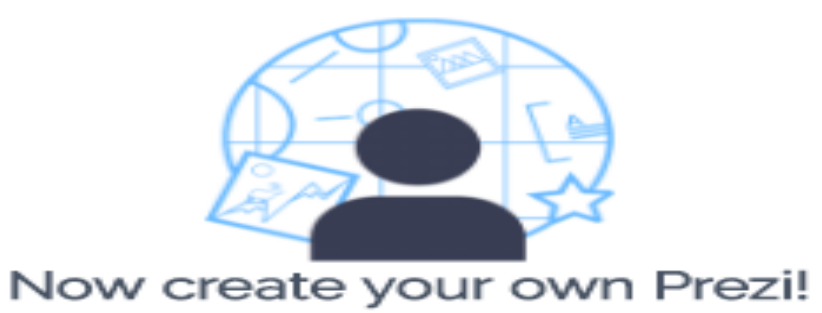

With our step-by-step guide

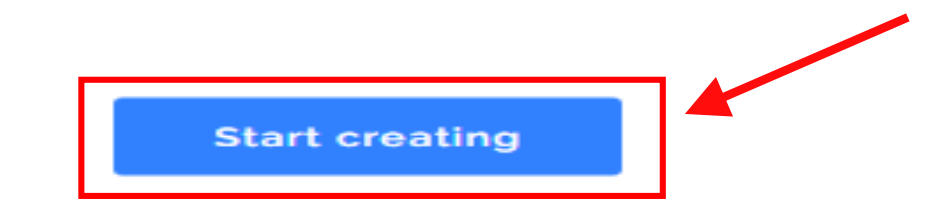

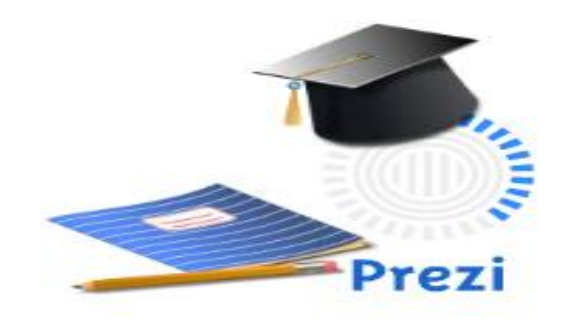

Licensed for educational use only

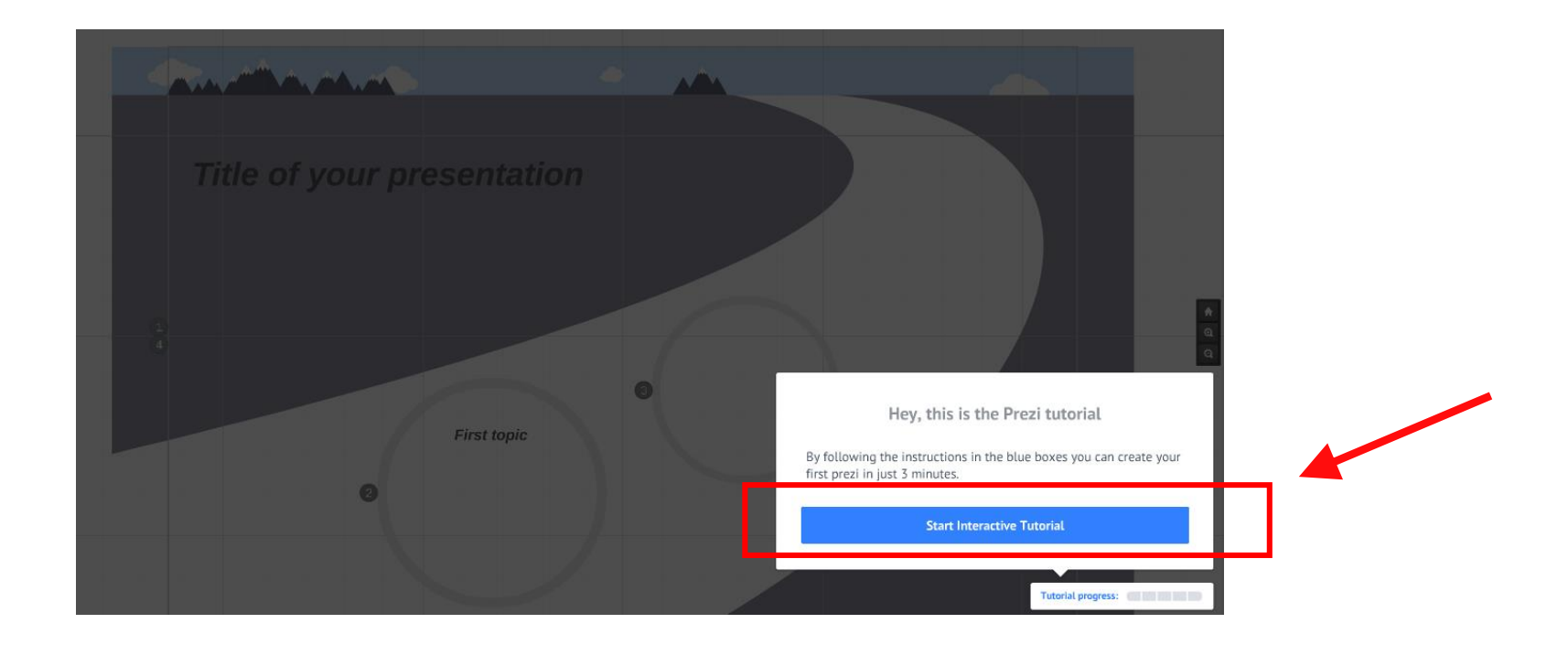

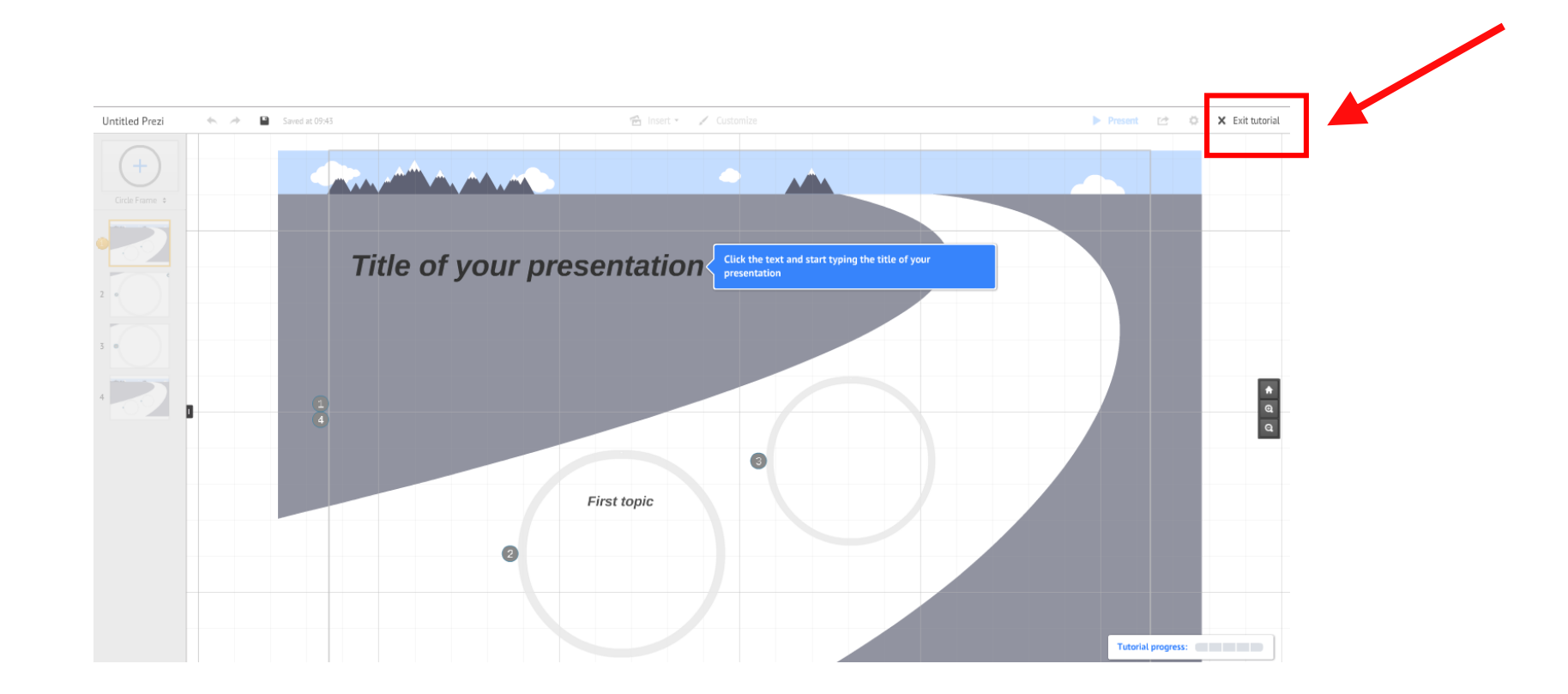

← Go back to tutorial

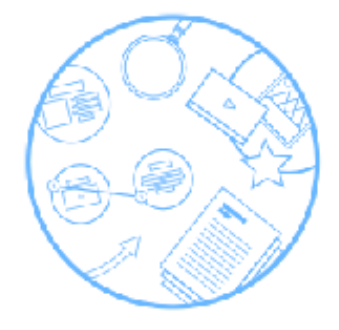

#### You've quit the tutorial

You can continue editing this prezi without the step-by-step guide or create a new prezi

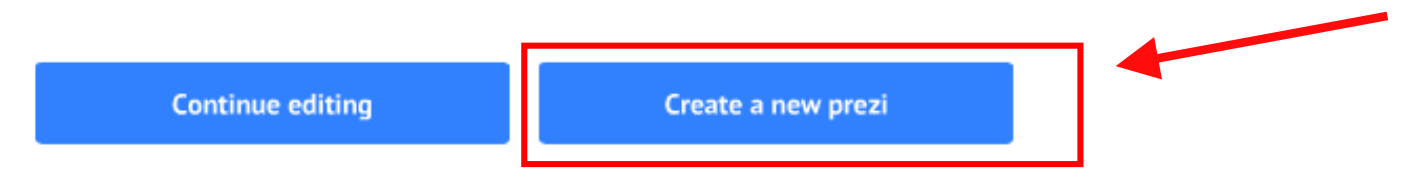

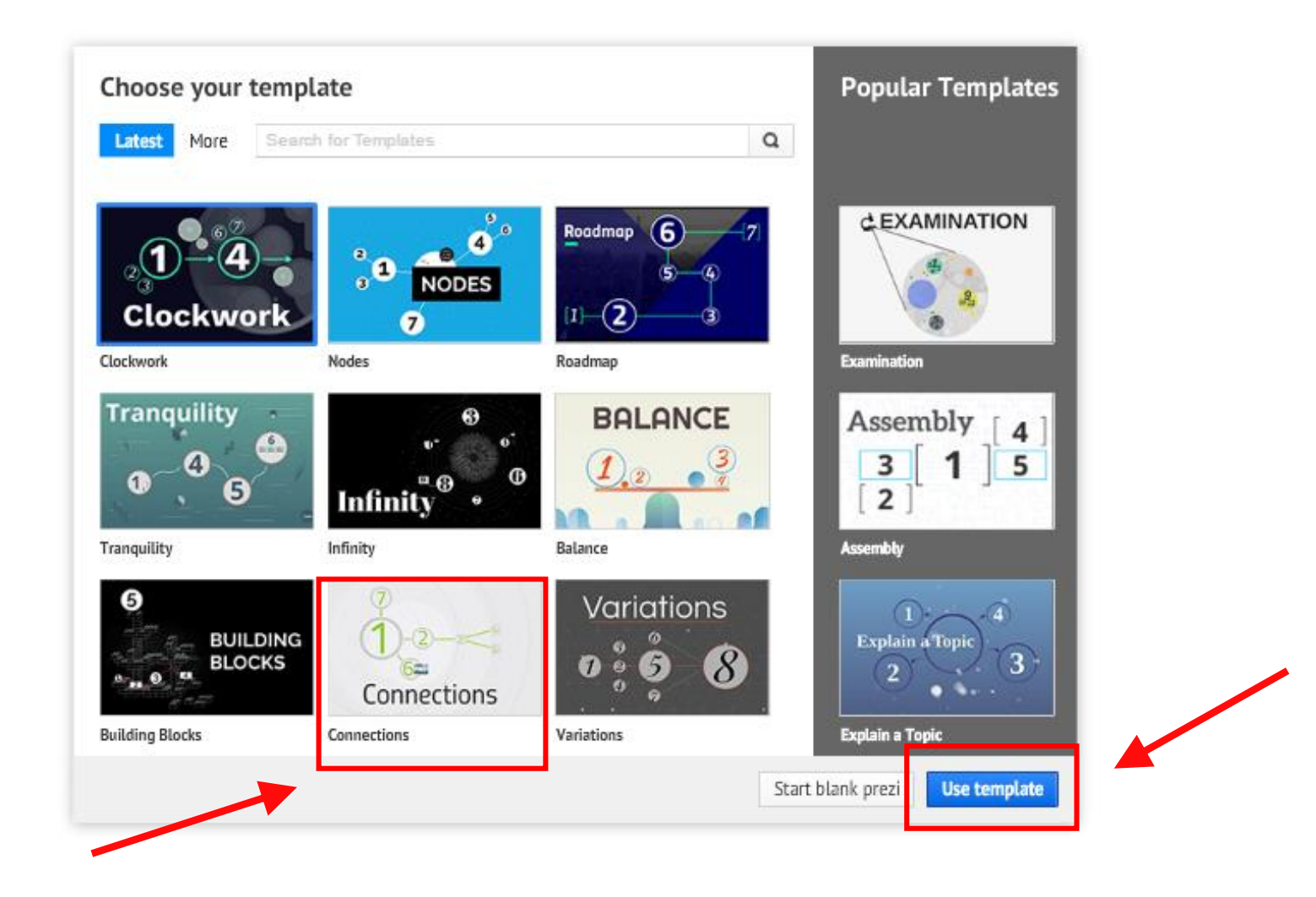

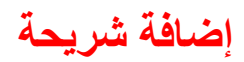

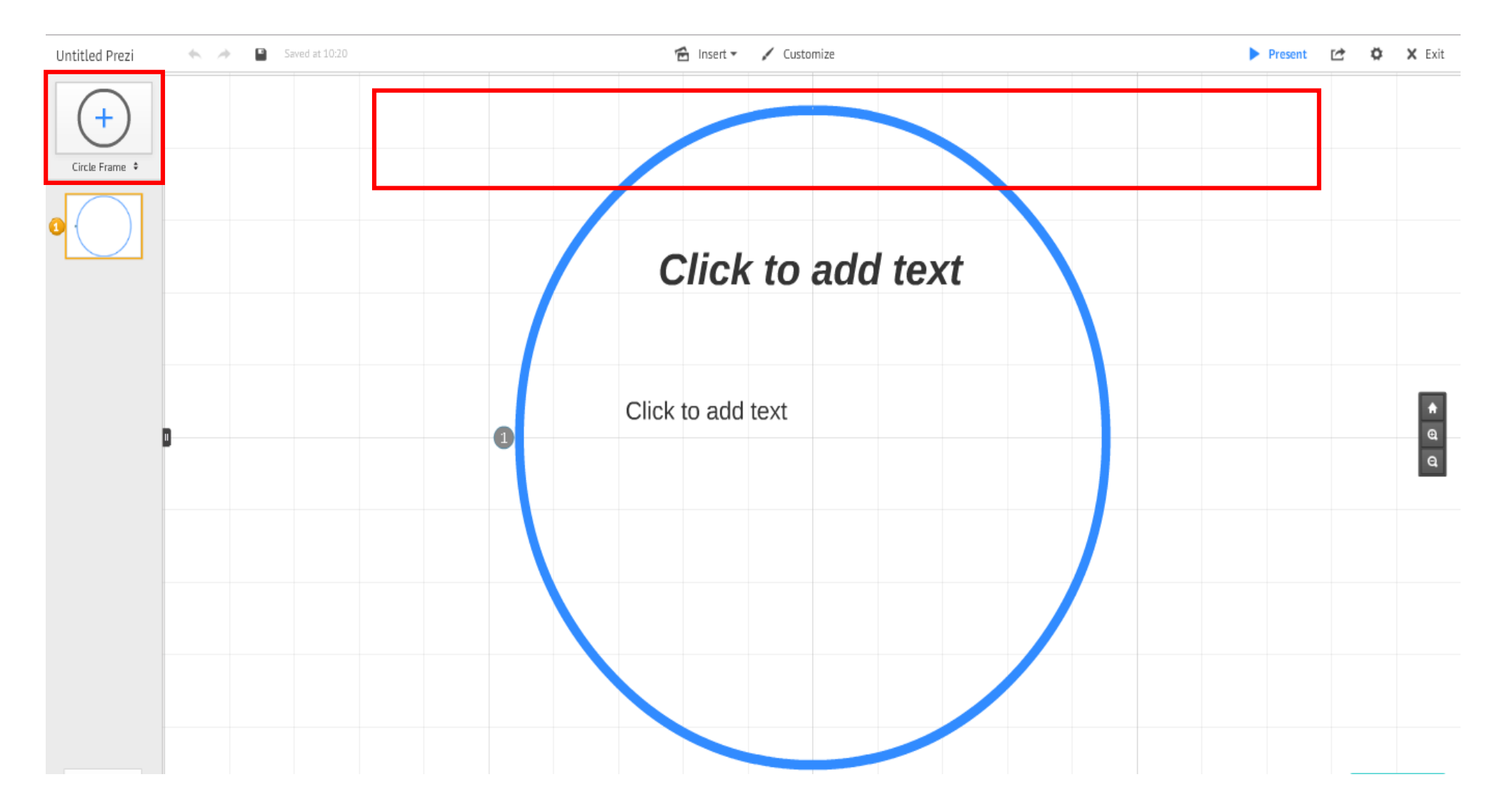

#### **حذف الشريحة لون حدود الشريحة النوع**

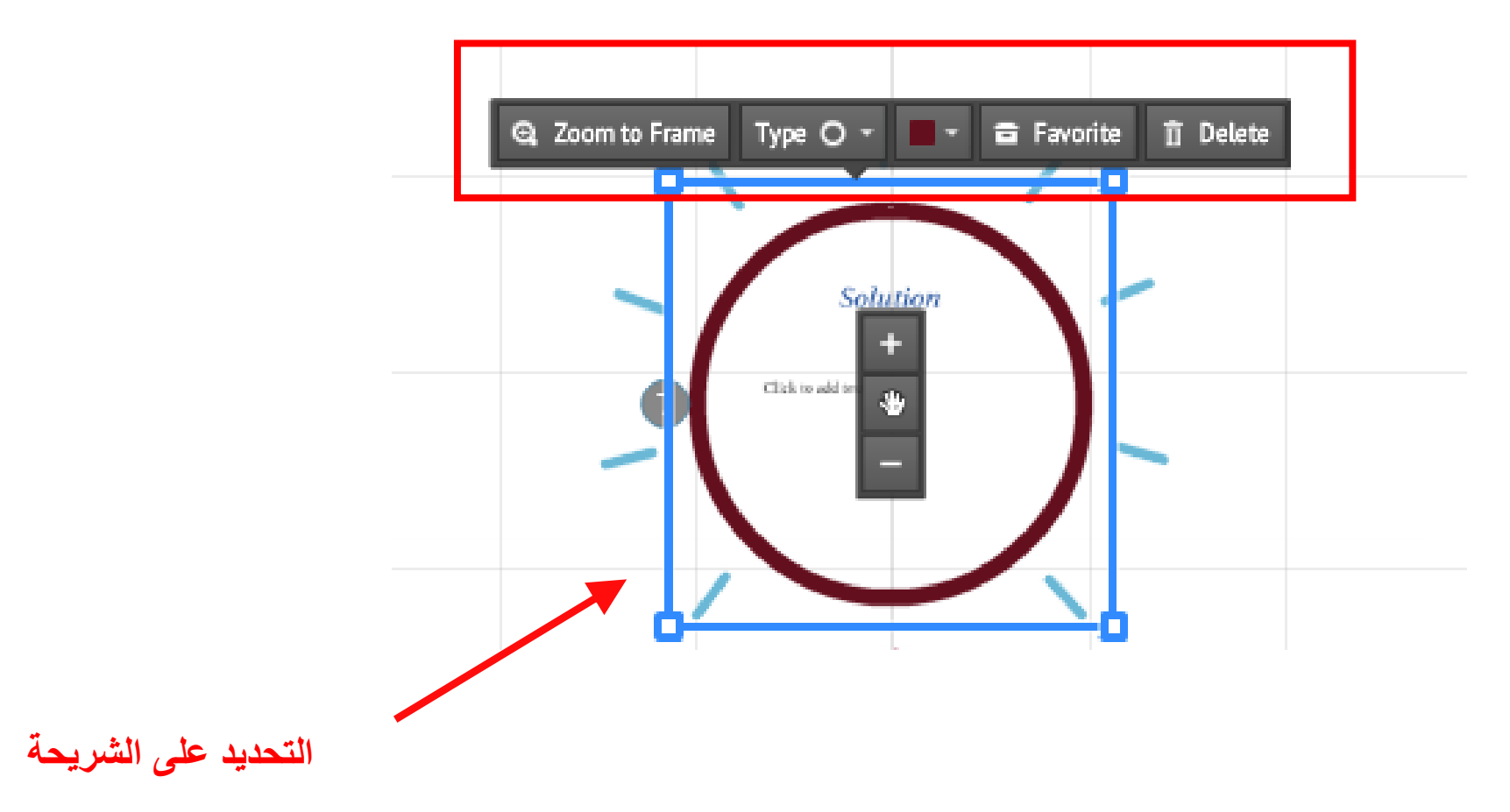

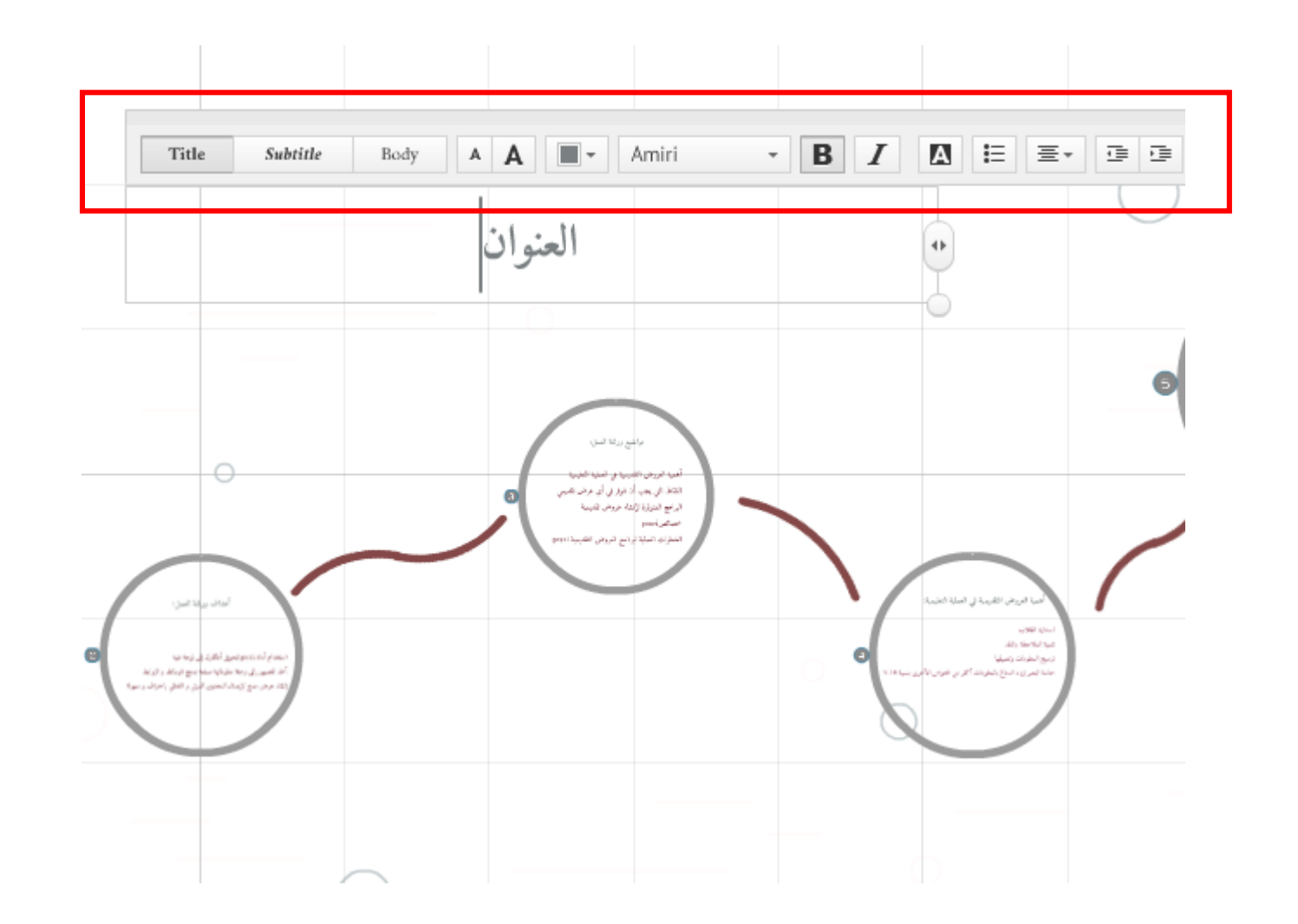

**تحرير النص**

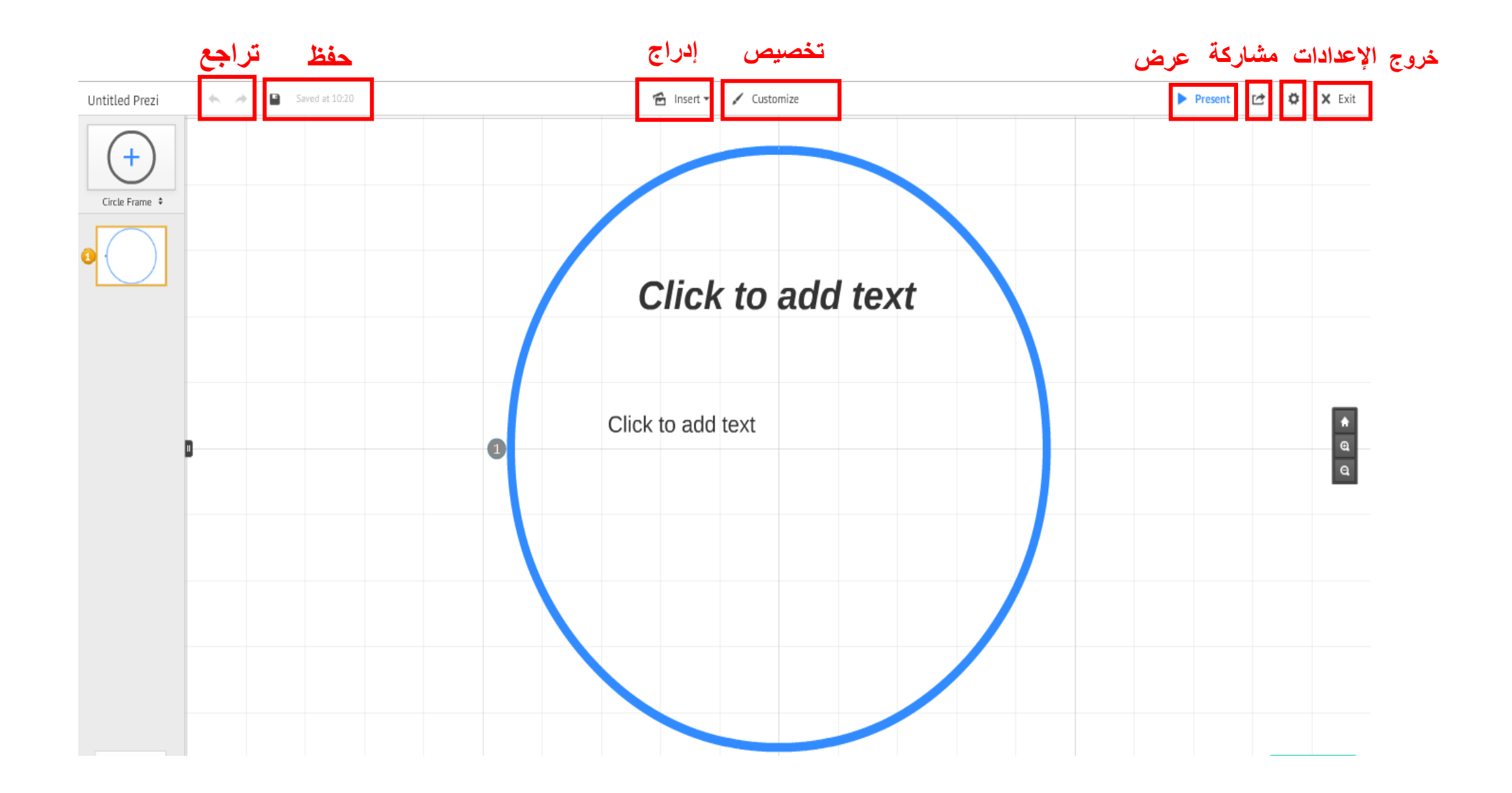

#### $\bigcirc$  Insert  $\blacktriangleright$ Customize 台 Image... 9 Symbols & shapes... **D** YouTube video... Favorite... no <del>x</del> Charts... 田 Layouts... Draw arrow  $\angle$  Draw line  $\leq$  Highlighter [D] Add Background Music... JJ Select Path Step to Add Voice-over From file (PDF, video)... <sup>图</sup> PowerPoint...

#### **إلضافة صورة ،شكل، فيديو من اليوتيوب، رسم بياني ، ملف : PDF ، PowerPoint**

Customize  $\times$ Autumn | Coffee Lagoon <u>I</u> Igloo || Glacier || Terra | Racing  $\Box$ Vintage **Volcano** Spring  $\Box$ **Flight** Rescue 中文 ▌ 한국어 1 ▌ 日本語1 】 ไทย Save current theme Advanced...

#### **تغيير ألوان الخلفية و الشرائح**

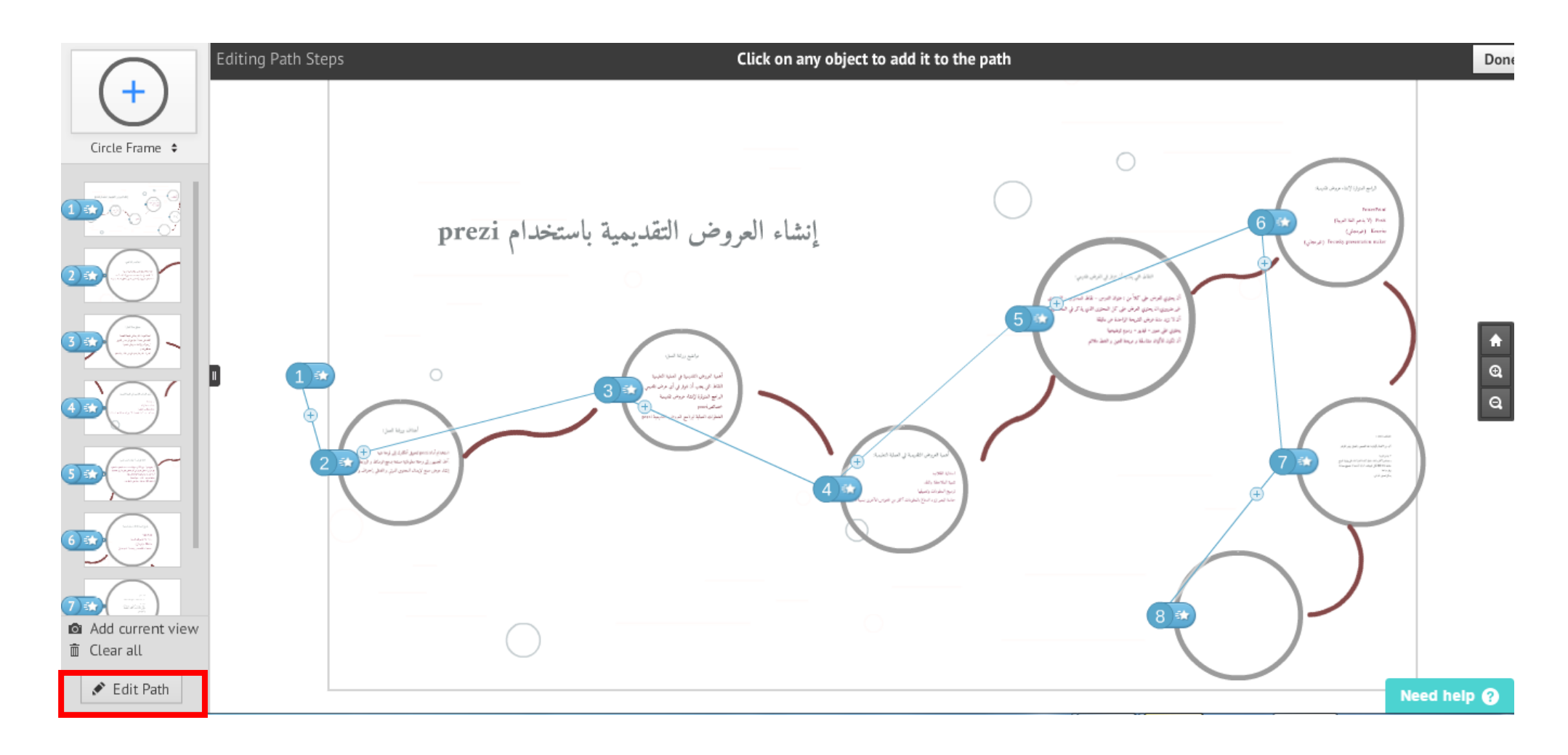

**التعديل على مسار العرض**

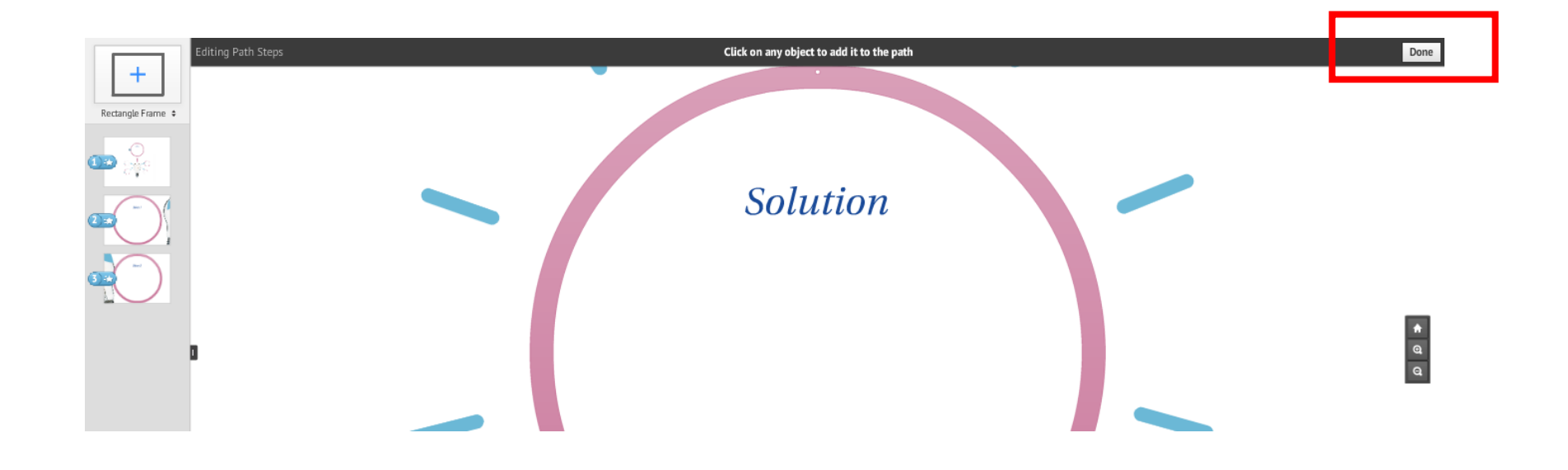

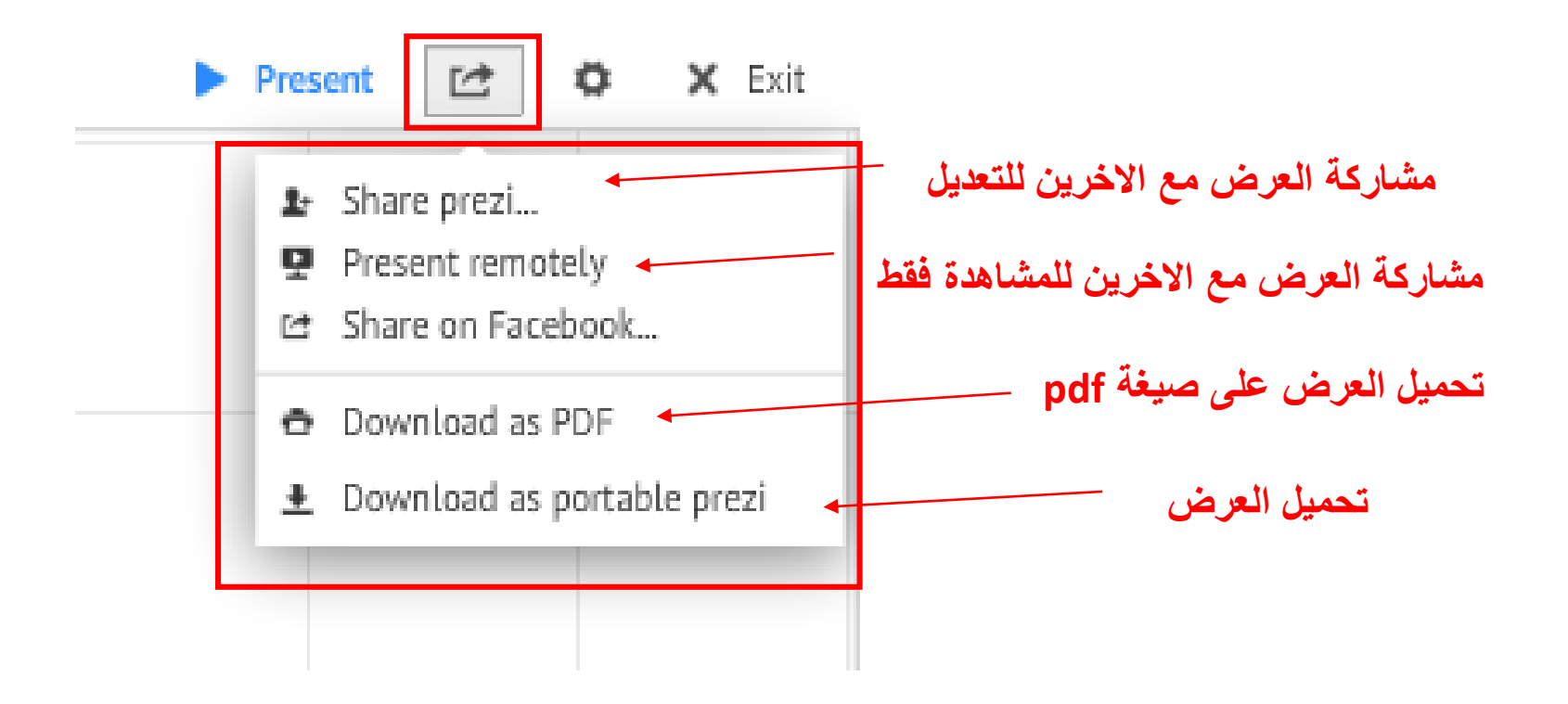

# Prezi viewer& Prezi Desktop

## ميكن حتميل الربنامج viewer Prezi ملشاهدة العروض و مشاركتها فقط على Apple store and Google play خالل من الذكية اهلواتف

ميكن حتميل Desktop Prezi حبيث يتيح نفس خصائص Editor online

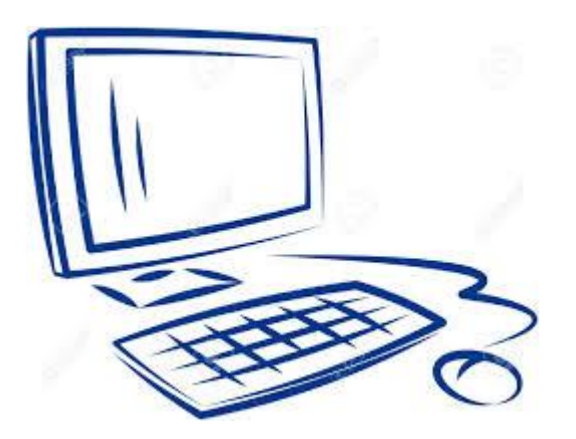

نشاط عملي

- افتحي موقع prez.com و قومي بإنشاء حساب انشئي عرض تقدميي بعنوان )theory learning-E )حيتوي على اآلتي : الشرحية األوىل :
- E-learning theory describes the cognitive science principles of effective multimedia learning using electronic educational technology.

نشاط عملي

الشرحية الثانية : أضيفي صورة الشرحية الثالثة : أضيفي مقطع فيديو من اليوتيوب غريي ألوان اخللفية عديل مسار العرض أحفظي العرض التقدميي

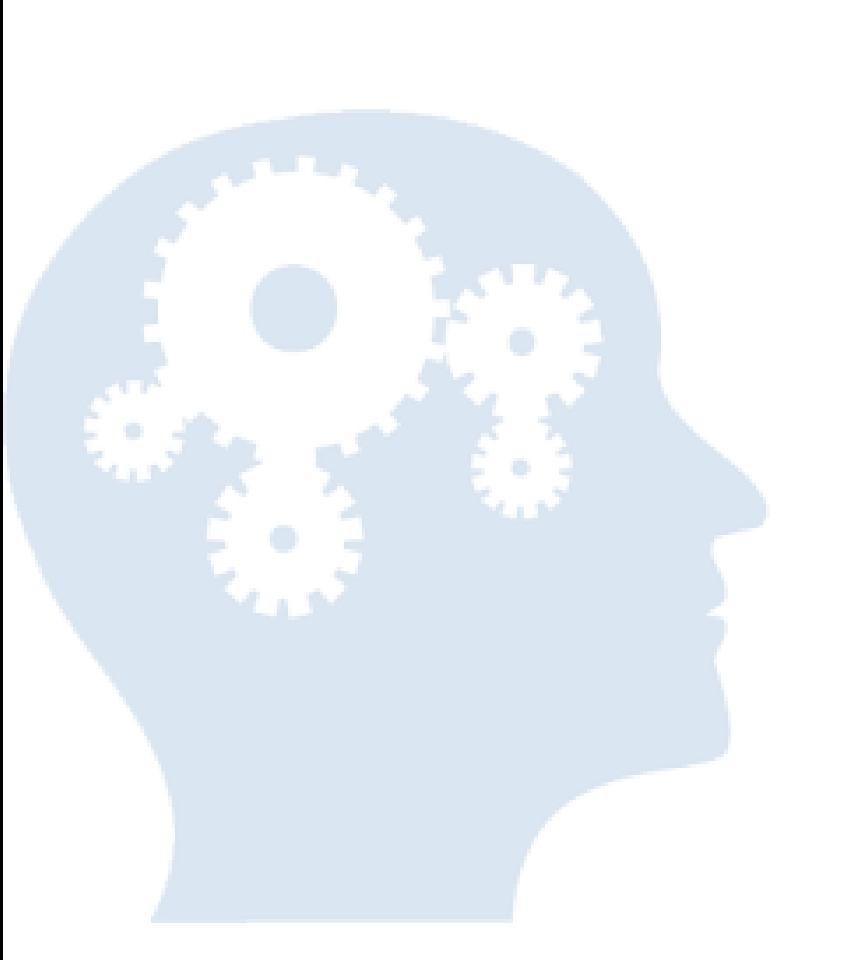

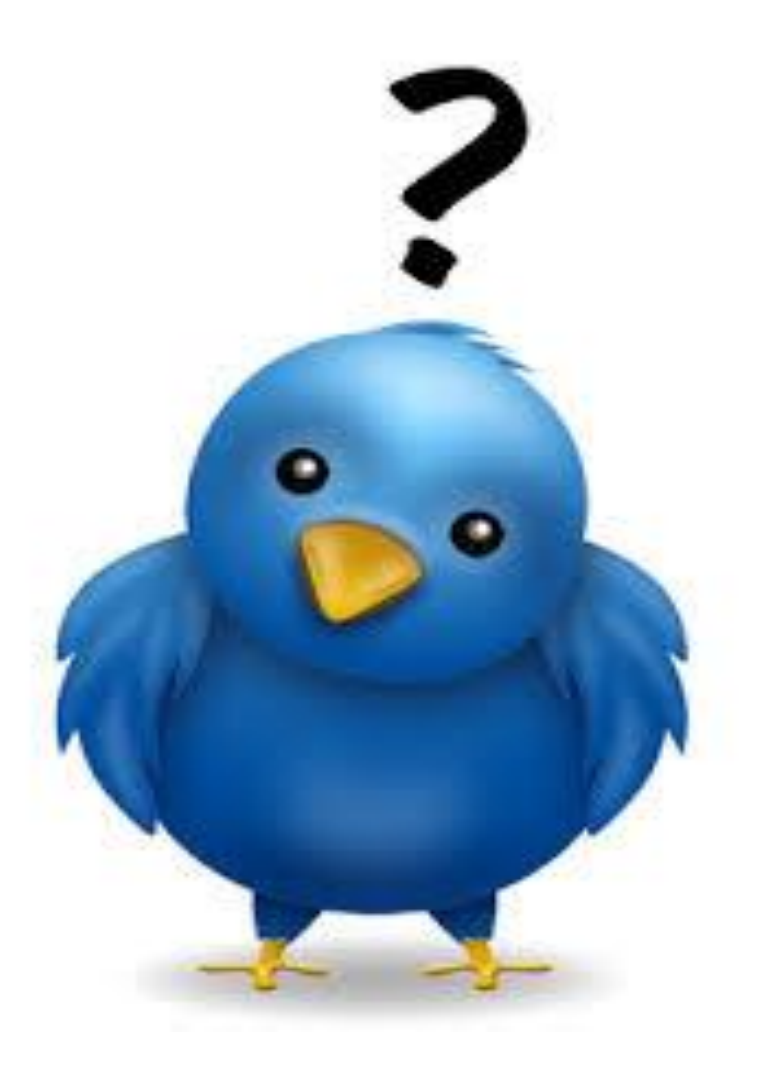

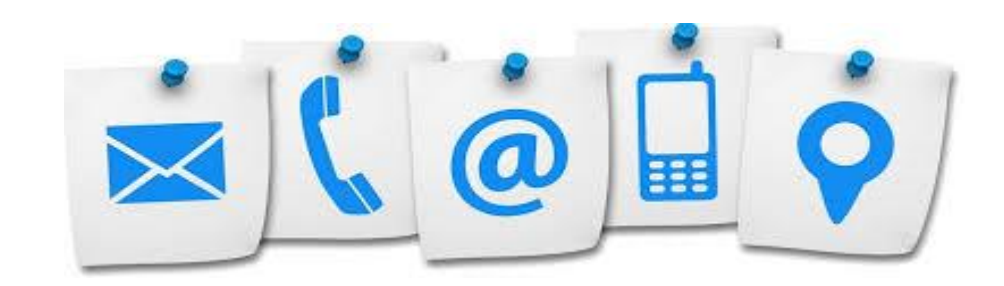

## وحدة التعلم اإللكتروني Unit learning-E

[Ddlg.elu@kau.edu.sa](mailto:Ddlg.elu@kau.edu.sa)

 $TY589/7VV17/777VV$  :  $Z49/7$